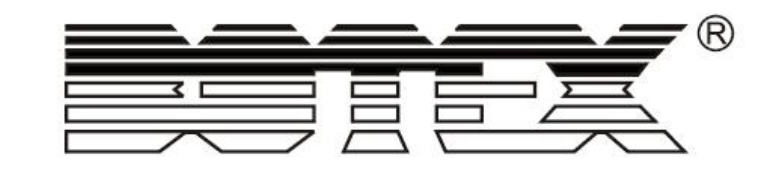

# SCENE SETTER

# DC 1224

# **Notice d'utilisation**

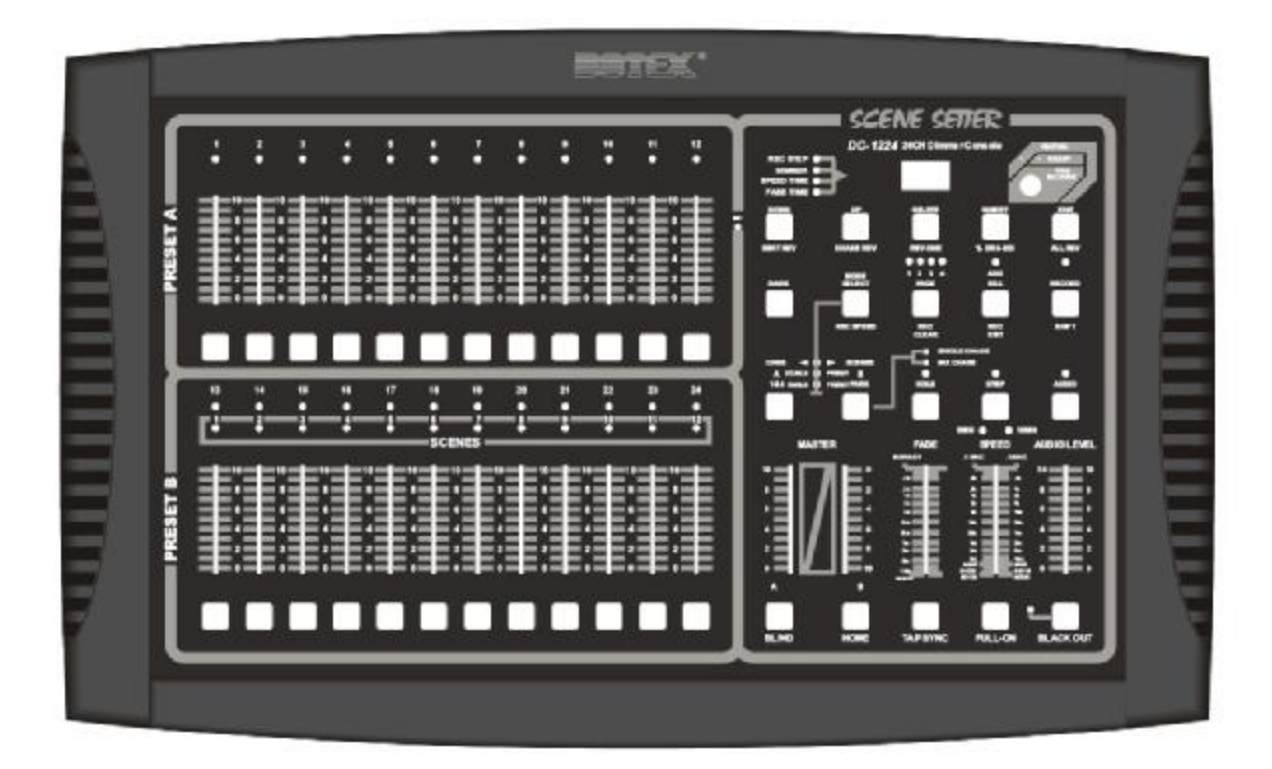

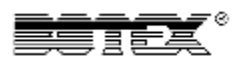

# **Sommaire**

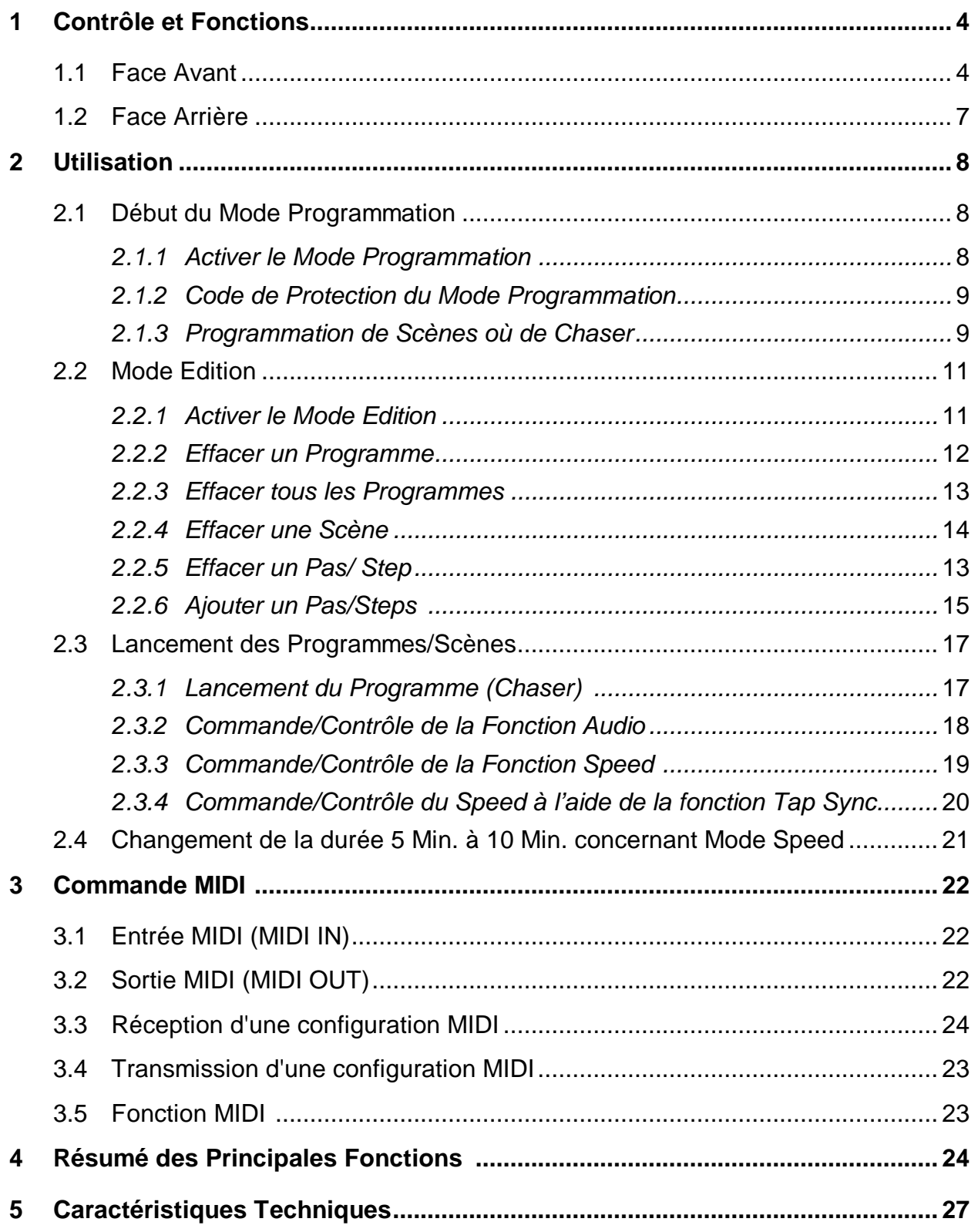

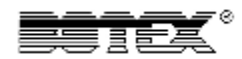

# **Descriptions**

# • **Possibilité**

Ce contrôleur permet de commander des blocs de puissance dimmables où éventuellement des Scanners/Lyres .

# • **Mémoire Interne**

Une Mémoire interne permet la sauvegarde des informations où de la dernière Programmation en cas de coupure électrique.

# • **Connexion Standard DMX et MIDI**

Aucun problème de connexion externe concernant le standard DMX et MIDI.

# • **Détail/Capacité de nos Programmation**  Possibilité d'attribuer jusqu'à 4600 Pas/Steps et cela sur 48 Programme.

# • **Possibilité de Contrôle**

Toutes nos Scènes et Programmes peuvent être commande où avec la fonction Audio, Speed où Tap Sync.

# **1 Contrôle et Fonctions**

#### *1.1 Face Avant*

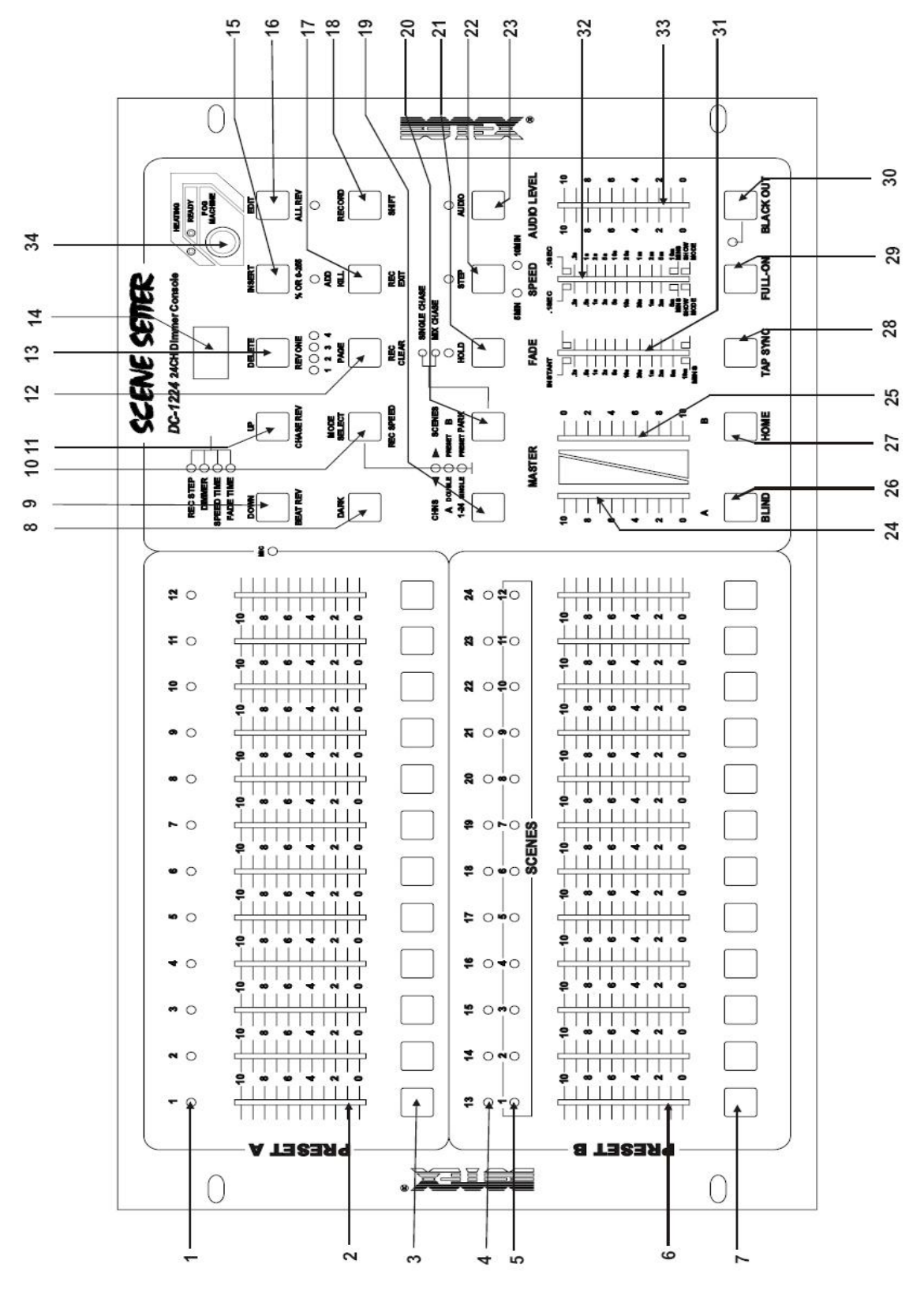

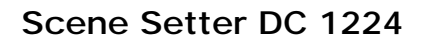

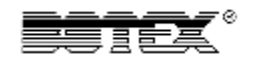

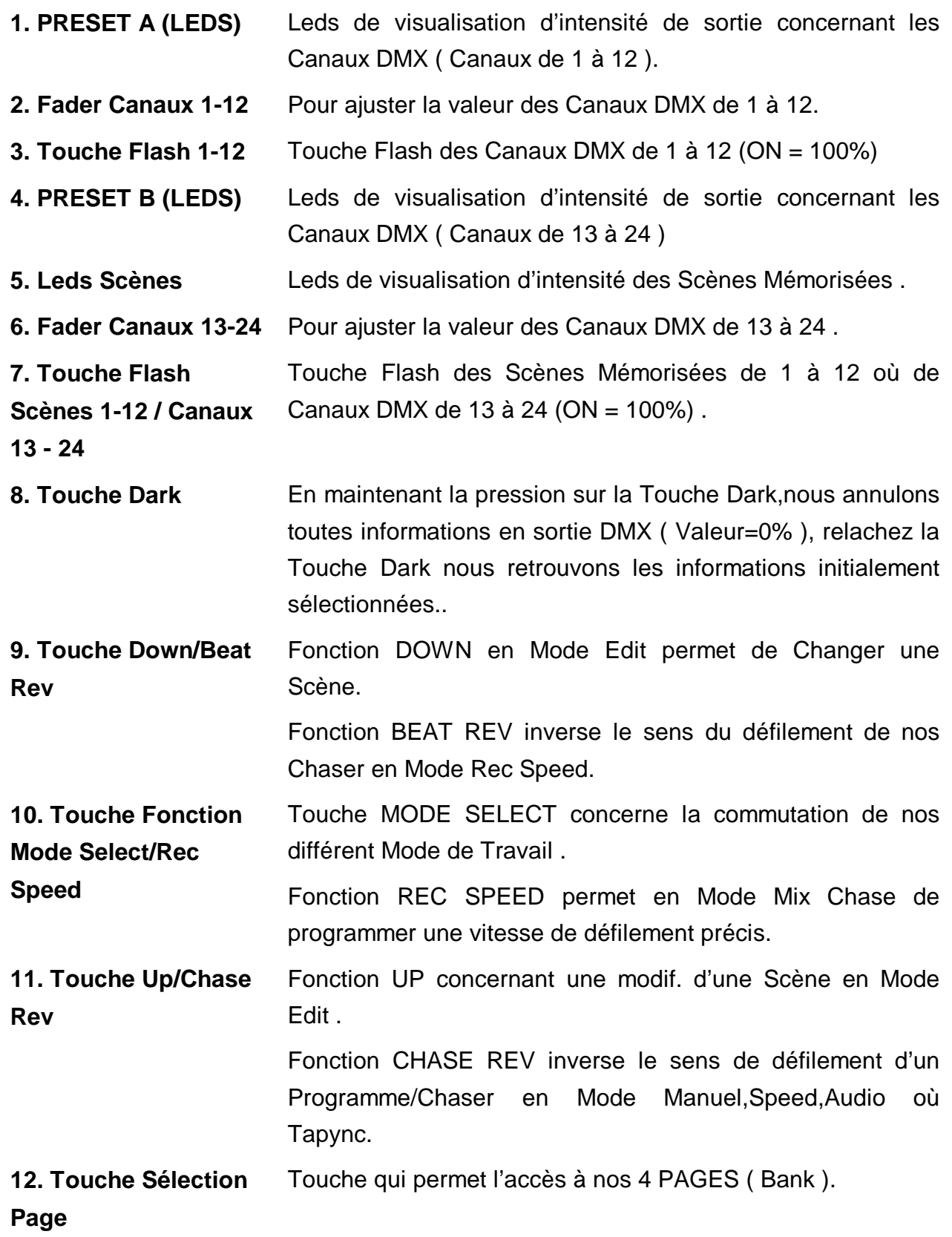

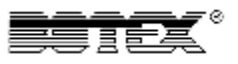

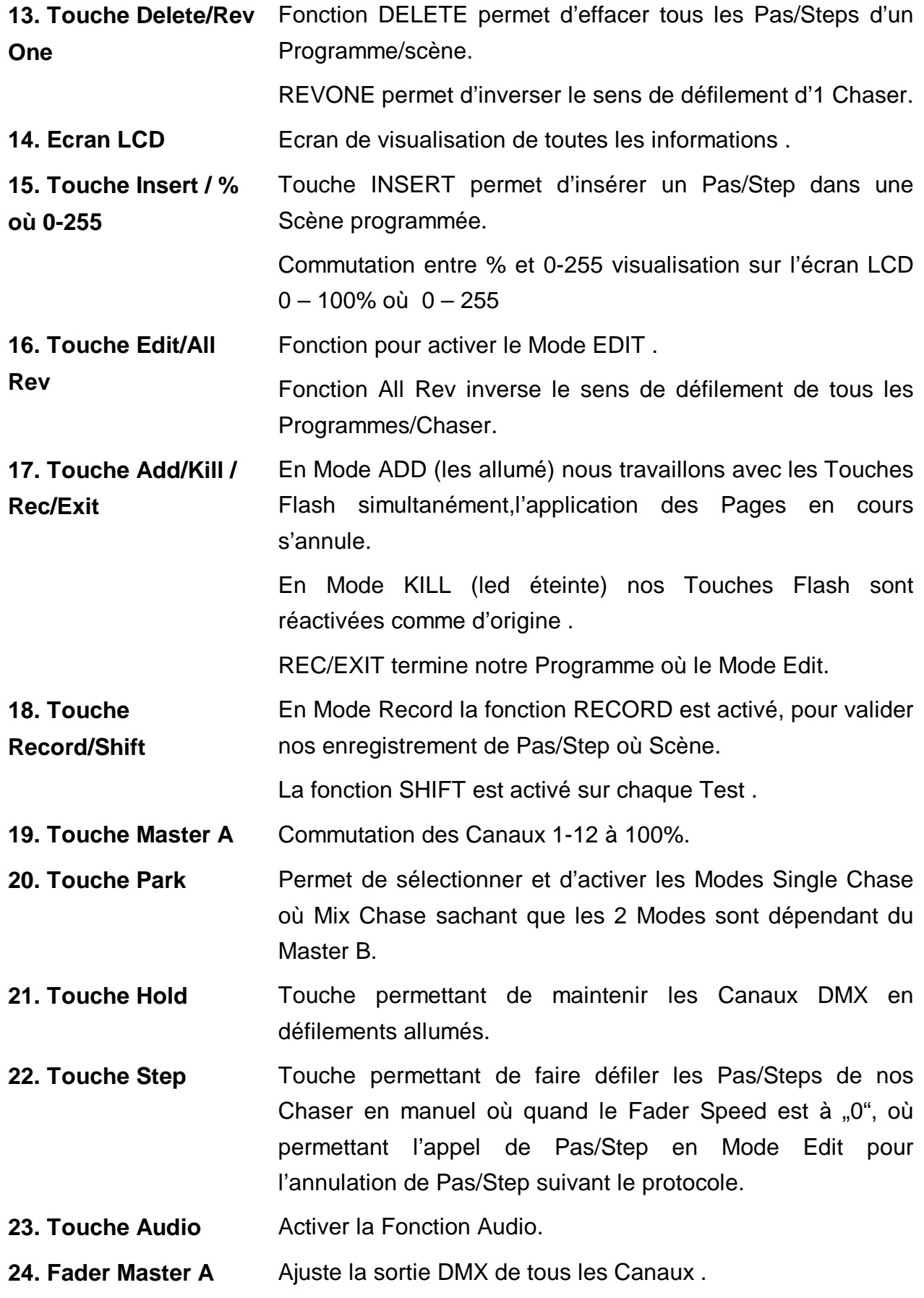

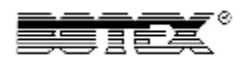

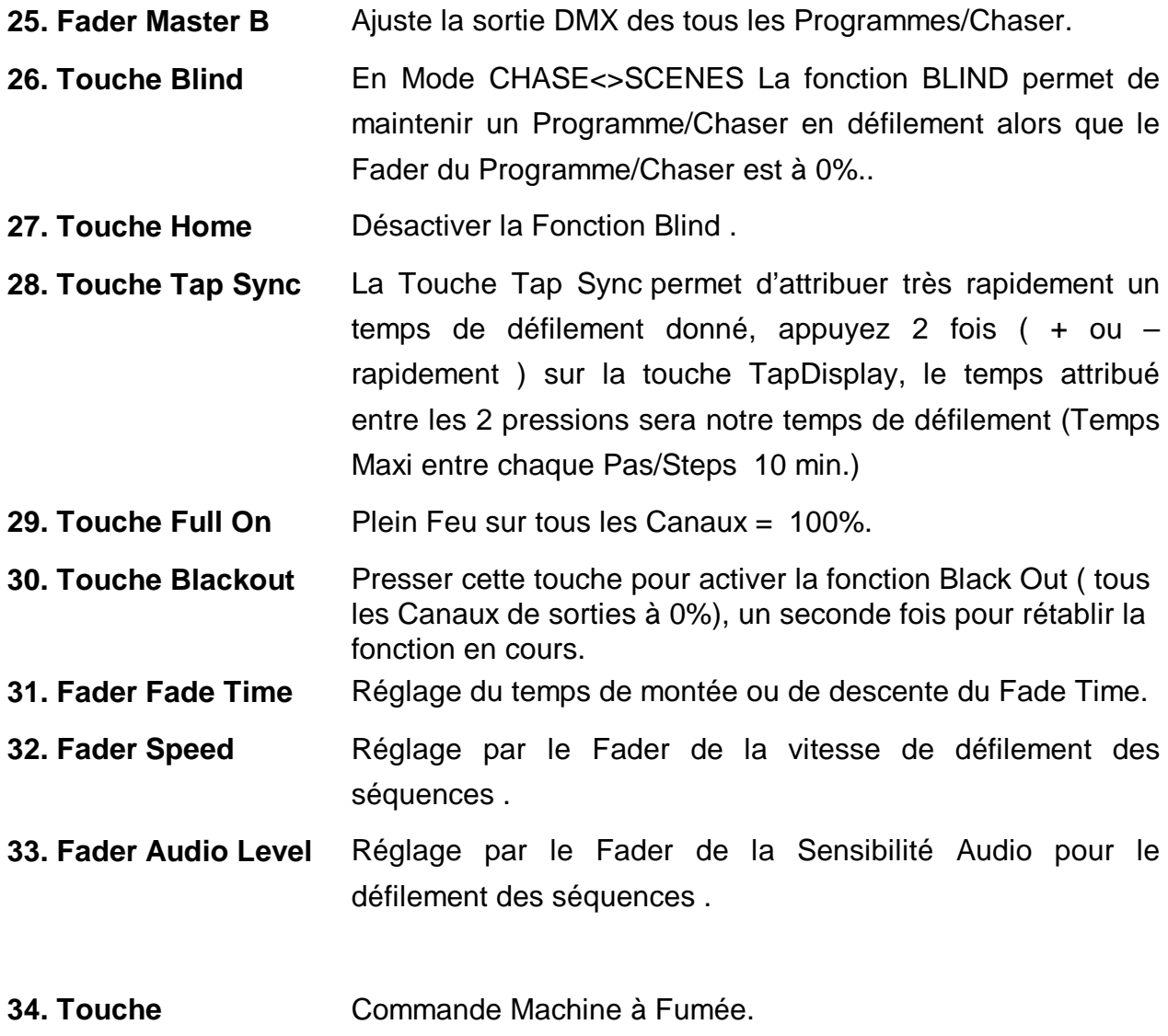

# **Mach.Fumée**

# *1.2 Face Arrière*

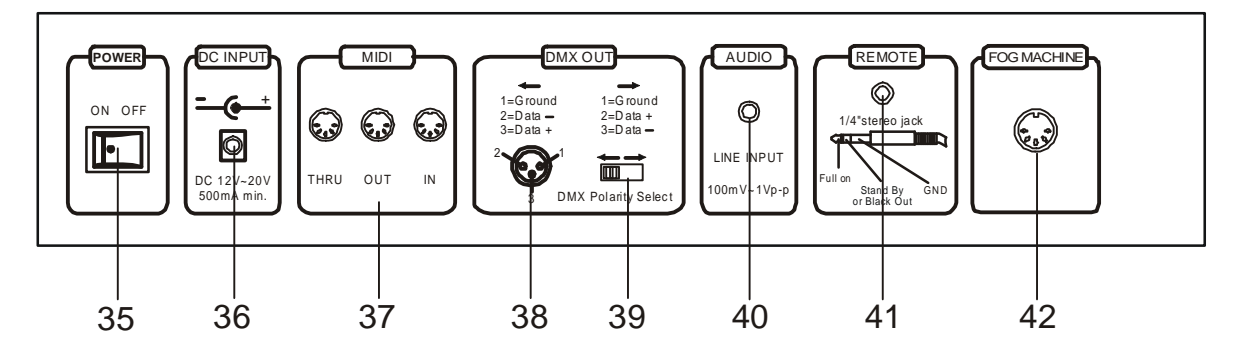

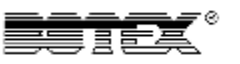

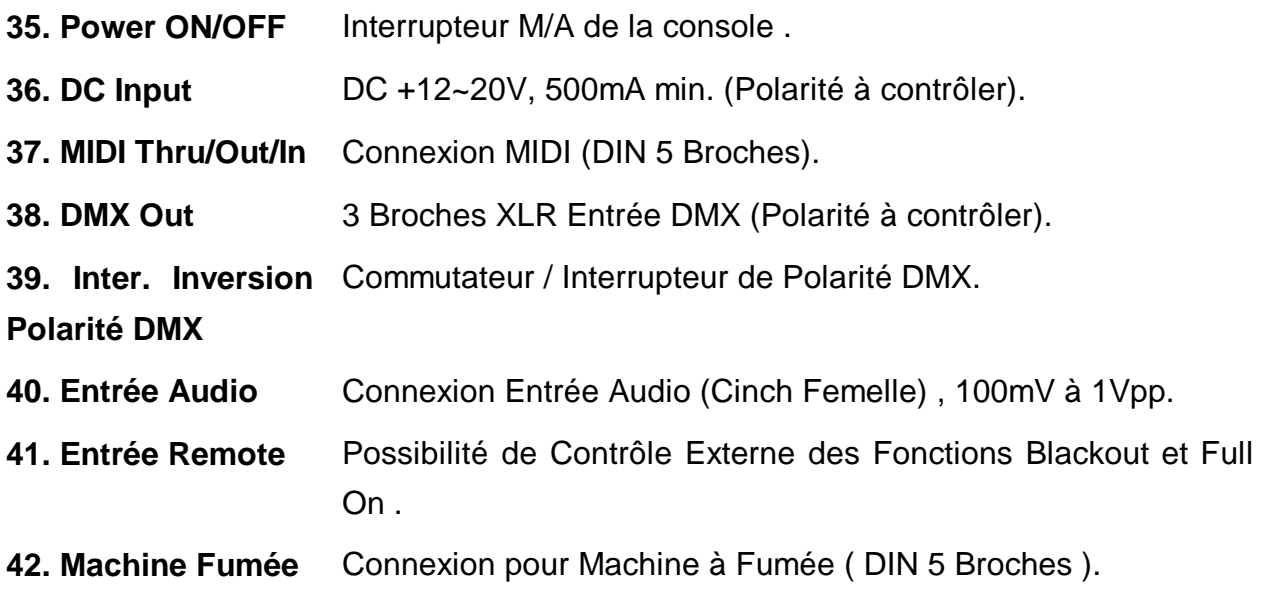

# **2 Utilisation**

## *2.1 Début du Mode Programmation*

# **2.1.1 Activer le Mode Programmation**

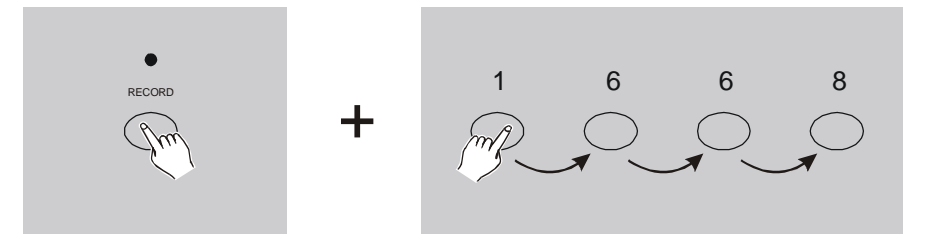

- 1. Appuyer en maintenant la pression sur la Touche Record.
- 2. Puis faites le Code 1,6,6,8 à l'aide des Touches Flash du Preset A.
- 3. Relachez la Touche Record,la Led (rouge) Record s'allume .Le Mode Programmation est Activé .

#### **Rappel:**

Lors de la livraison le code d'entrée d'origine sera toujours le Code 1,6,6,8 , il est possible de personnalisé ce Code voir l'étape 2.1.2.

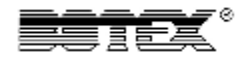

# **2.1.2 Code de Protection du Mode Programmation**

Nous avons possibilité de personnalisé le Code de Protection de Programme.

- 1. D'origine le Code de Protection de Programme est le 1,6,6,8.
- 2. Activez le Mode Programmation, maintenir la pression sur la Touche Record + code 1,6,6,8 à l'aide des Touches Flash du Preset A.
- 3. Appuyez simultanément en maintenant la pression sur les Touches Record et Edit.
- 4. Entrez votre nouveau Code à **4 Chiffres** à l'aide des Touches Flash du Preset A.
- 5. Relachez les Touches Record + Edit , **Cod** s'affiche sur l'écran LCD.
- 6. Reappuyez simultanément en maintenant la pression sur les Touches Record + Edit, puis recomposez votre Code à 4 Chiffres à l'aides des Touches Flash du Preset A.
- 7. Relachez les Touches Record + Edit, les Leds de la console clignotent 3 fois votre NOUVEAU Code est mémorisé .
- 8. Sortez du Mode Programmation en appuyant une 1er fois sur la Touche Record en maintenant la pression, puis appuyez sur la Touche Rec/Exit .La Led (rouge) s'éteint le Mode Programmation est désactivé .

#### **2.1.3 Programmations de Scènes où de Chaser.**

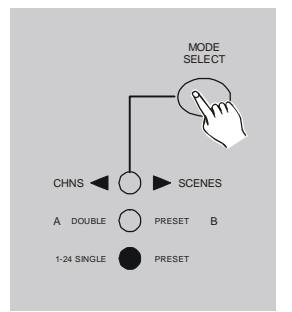

- 1. Activez le Mode Programmation ( **étape 2.1.1** ).
- 2. Sélectionnez à l'aide de la Touche Mode Select le Mode Single 1-24. Nous travaillons dorénavant sur 24 Canaux. (Positionnez au maxi les Master A + B , ajustez sur 10 Fader A vers le HAUT, Fader B vers le BAS).

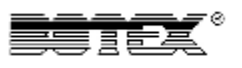

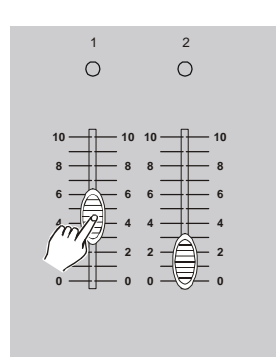

3. Ajustez les Canaux DMX de votre Scène à l'aide des Faders de 1 à 24 (0% - 100%).

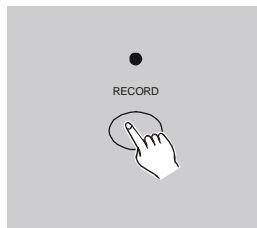

- 4. A la fin de la préparation de la Scène, appuyez une fois sur la Touche Record .Votre 1<sup>er</sup> Pas/Steps de votre Scène/Chaser est mémorisé l'écran LCD affiche 001.
- 5. Afin de rajouter des Pas/Steps pour les Chaser , il faut répéter les étapes 3 et 4 (possibilité de mémoriser jusqu'à 1000 Pas/Steps).

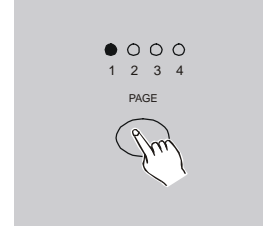

6. Sélectionnez une Page (de 1 à 4) à l'aide de la Touche Page .Il est possible de mémoriser jusqu'à 12 Scènes où Chaser par Page ( 48 Scènes en totalité ).

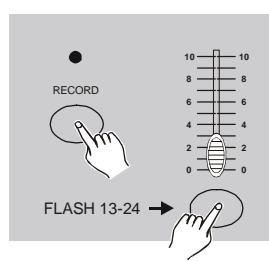

RECORD

 $\Omega$ 

REC EXIT

- 7. Appuyez en maintenant la pression sur la Touche Record , puis appuyez sur une des Touches Flash 13 à 24 (sélection d'une position concernant la Scène ou le Chaser) du Preset B .Relachez les 2 Touches les Leds de la console clignotent 3 fois , notre Scène où Chaser est mémorisé sur cette position et l'écran LCD affiche à nouveau 000.
- 8. Sortez du Mode Programmation en appuyant (maintenir la pression) une 1er fois sur la Touche Record, puis appuyez sur la Touche RecExit .Relachez les 2 Touches,la Led (rouge) Record s'éteint .

**Exemple : Nous effectuons une Programme d'un Chaser comprenant 16 Pas/Steps sur les Canaux de 1 à 12, ce Chaser sera mémorisé en position 15 ( Touche Flash 15 ) de la Page 1.**

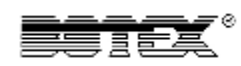

- 1. Activez le Mode Programmation **( étape 2.1.1** ).
- 2. Ajustez les Faders des Master Fader A (vers le Haut) et B (vers le Bas) sur la valeur 10 ( Position  $10 = 100\%$  ).
- 3. Sélectionnez le Mode Single 1-24 à l'aide de la Touche Mode Select.
- 4. Ajustez le Fader du Canal 1 sur 100% (Led s'allume progressivement suivant la montée en gradation).
- 5. Appuyez sur la Touche Record , 1er Pas/Steps est mémorisé l'écran LCD affiche 001.
- 6. Réajustez le Fader du Canal 1 sur 0% (Led s'éteint progressivement suivant la descente en gradation).
- 7. Renouvelez les étapes 3,4 et 5 et cela jusqu'au Canal 16, l'écran affichera le nombre de Pas/Steps en mémoire.
- 8. Sélectionnez à l'aide de la Touche Mode Select la Page N°: 1.
- 9. Appuyez en maintenant la pression sur la Touche Record , puis appuyez sur la Touche Flash 15 du Preset B ( qui sera la position de notre Chaser ) , les Leds de la console clignotent 3 fois .Notre Chaser est mémorisé .
- 10.Sortez du Mode Programmation en maintenant la pression sur la Touche Record puis la Touche Rec Exit, puis relachez les 2 Touches (la Led rouge Record s'éteint) .

# *2.2 Mode Edition*

# **2.2.1 Activer le Mode Edition**

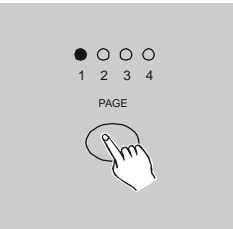

- 1. Activez le Mode Programmation (**étape 2.1.1**).
- 2. Sélectionnez dorénavant à l'aide de la Touche Page Select la Page qui contient les préparations à éditer.

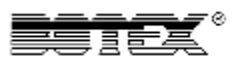

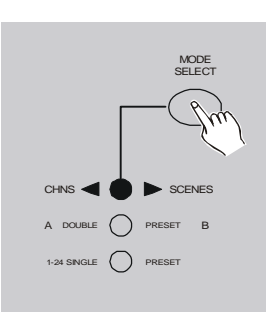

3. Sélectionnez à l'aide de la Touche Mode Select le Mode CHNS<>SCENES

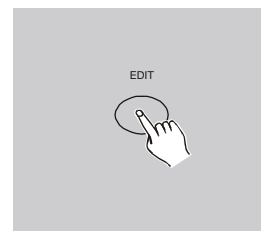

4. Appuyez en maintenant la pression sur la Touche Edit .

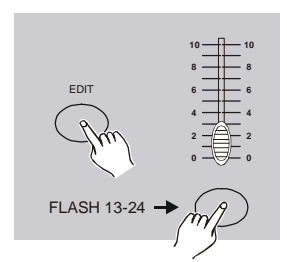

- 5. Puis appuyez sur la Touche Flash correspondant aux Programmes des Scènes où des Chaser à éditer .
- 6. Relachez les 2 Touches, les Leds de la console clignotent, et la Led (jaune) du Programme concerné s'allume, l'édition est validée.

# **2.2.2 Effacer un Programme/Scène.**

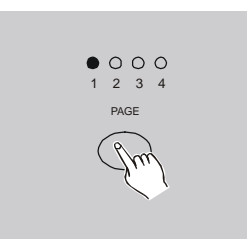

- 1. Activez le Mode Programmation (**étape 2.1.1**).
- 2. Sélectionnez à l'aide de la Touche Page Select la Page du Programme à effacer .

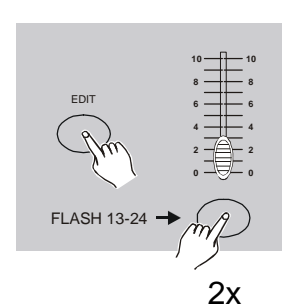

- 3. Appuyez en maintenant la pression sur la Touche Edit, puis appuyez sur la Touche Flash 13 à 24 (Preset B) du N° de Programme/Scène à effacer. La Led (jaune) du Programme s'allume et la Scène s'affiche .
- 4. Appuyez toujours en maintenant la pression sur la Touche Record, puis réappuyez 2 x fois sur la

Touche Flash 13 à 24 du N° de Programme/scène à effacer .

- 5. Relachez les 2 Touches , les Leds de la console clignotent votre Programme/Scène est effacé.
- 6. Sortez du Mode Programmation en maintenant la pression sur la Touche Record puis la Touche Rec Exit, puis relachez les 2 Touches (la Led rouge Record s'éteint) .

## **2.2.3 Effacer tous les Programmes**

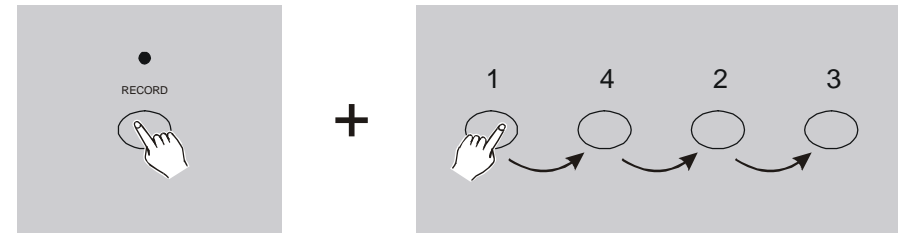

- 1. Activez le Mode Programmation (**étape 2.1.1**)
- 2. Appuyez en maintenant le pression sur la touche Record.
- 3. Composez le Code 1,4,2,3 à l'aide des Touches Flash de 1 à 12 du Preset A .Les Leds de la console clignotent 3 fois, tous vos Programmes Scènes où Chaser sont effacés.
- 4. Sortez du Mode Programmation en maintenant la pression sur la Touche Record puis la Touche Rec Exit, puis relachez les 2 Touches (la Led rouge Record s'éteint) .

# **2.2.4 Effacer un Pas/Step**

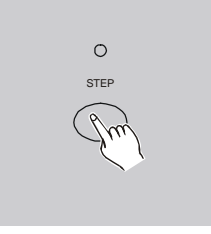

- 1. Activez le Mode Programmation (étape 2.1.1).
- 2. Sélectionnez le Mode CHNS<>SCENE à l'aide de la Touche ModeSelect.
- 3. Sélectionnez à l'aide de la Touche Page Select,la Page du Programme où sera effacé le Pas/Step.
- 4. Appuyez en maintenant la Pression sur la Touche Edit puis sur la Touche Flash 13 à 24 ( Preset B)

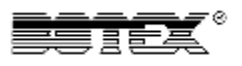

du N° du Programme où sera effacé le Pas/Step.La Led (jaune) du Programme s'allume ainsi que le 1<sup>er</sup> Pas/Step de notre Programme.

5. A l'aide de la touche Step, sélectionnez le Pas/Step à effacer (le fait d'appuyer plusieurs fois sur la Touche Step, nous fait avancer dans les Pas/Steps).

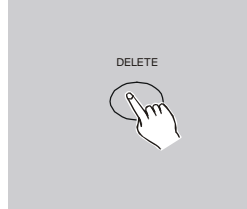

- 6. Appuyez sur la Touche Delete pour effacer le Pas/Step séletionné.Les Leds de la console clignotent 3 fois = notre Pas/Step est effacé .Sera affiché automatiquement le Pas/Steps suivant.
- 7. Renouvelez les étapes 4 et 5 afin d'effacer plusieurs Pas/Step de notre Programme .

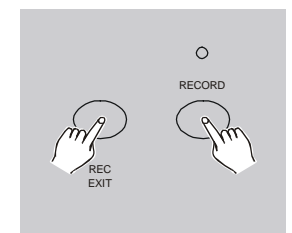

8. Sortez du Mode Programmation en maintenant la pression sur la Touche Record puis la Touche Rec Exit, puis relachez les 2 Touches (la Led rouge Record s'éteint) .

# **Exemple: Nous effaçons le 3ème Pas/Step du Programme affecté en position 15 (Touche Flash 15 du Preset B) de la Page N° : 1.**

- 1. Activez le Mode Programmation (**étape 2.1.1**).
- 2. Sélectionnez le Mode CHNS<>SCENE à l'aide de la Touche Mode Select .
- 3. Sélectionnez la Page N°: 1 à l'aide de la Touche Page .
- 4. Appuyez en maintenant la pression sur la Touche Edit,puis sur la touche Flash 15 (du Preset B).La Led (jaune) du Programme s'allume ainsi que le 1<sup>er</sup> Pas/Step de notre Programme.
- 5. A l'aide de la Touche Step, sélectionnez le 3éme Pas/Step (2 x Pression).
- 6. Appuyez sur la Touche Delete, notre Pas/Step est effacé et sera affiché automatiquement le Pas/Step suivant.

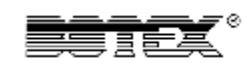

7. Sortez du Mode Programmation en maintenant la pression sur la Touche Record puis la Touche Rec Exit, puis relachez les 2 Touches (la Led rouge Record s'éteint) .

# **2.2.5 Ajouter un Pas/Steps**

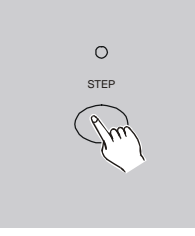

- 1. Activez le Mode Programmation (**étape 2.1.1**).
- 2. Préparez votre Pas/Step à rajouter en ajustant les Faders de 1 à 12 du Preset A,puis validez votre préparation en appuyant sur la Touche Record.
- 3. Sélectionnez le Mode CHNS<>SCENE à l'aide de la Touche ModeSelect.
- 4. Sélectionnez la Page à l'aide de la Touche Page **Select**
- 5. Appuyez en maintenant la Pression sur la Touche Edit puis sur la Touche Flash de 13 à 24 ( Preset B) du N° du Programme où sera rajouté le Pas/Step.La Led (jaune) du Programme s'allume ainsi que le 1<sup>er</sup> Pas/Step de notre Programme.

A l'aide de la Touche Step sélectionnez le Pas/Step où sera interposé le Pas/Step à rajouter. Pour info , pour interposer un Pas/Steps entre le Pas/Step N°: 1 et 2 (exemple) il faut sélectionné le Pas/Step N° :2 .

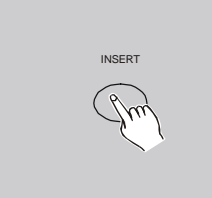

- 6. Appuyez sur la Touche Insert,les Leds de la console clignotent 3 fois.La position du Pas/Steps est bien validé entre le Pas/Step N° :1 et 2 (exemple).
- 7. Sortez du Mode Programmation en maintenant la pression sur la Touche Record puis la Touche Rec Exit, puis relachez les 2 Touches (la Led rouge Record s'éteint) .

**Exemple: Nous rajoutons un Pas/Step correspondant aux Canaux de 1 à 12 Valeur = 100% et cela entre le Pas/Steps 4 et 5 du** 

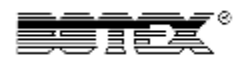

#### **Programme 35 de la 3éme Page.**.

- 1. Activez le Mode Programmation (**étape 2.1.1**).
- 2. Montez les Canaux de 1 à 12 sur 100%,puis appuyez sur la Touche Record pour valider le Pas/Step.
- 3. Sélectionnez le Mode CHNS<>SCENE à l'aide de la Touche Mode Select.
- 4. Sélectionnez la 3ème Page à l'aide de la Touche Page Select.
- 5. Appuyez en maintenant la Pression sur la Touche Edit puis sur la Touche Flash N° :23 ( Preset B),numéro du Programme où sera rajouté le Pas/Step. La Led (jaune) du Programme s'allume ainsi que le 1<sup>er</sup> Pas/Step de notre Programme.
- 6. A l'aide de la Touche Step sélectionnez le Pas/Step N°: 5.
- 7. Appuyez sur la Touche Insert les Leds de la console clignotent 3 fois , notre Pas/Steps est bien validé entre le N° :4 et 5 .
- 8. Sortez du Mode Programmation en maintenant la pression sur la Touche Record puis la Touche Rec Exit, puis relachez les 2 Touches (la Led rouge Record s'éteint)

#### **2.2.6 Retoucher un Pas/Steps**

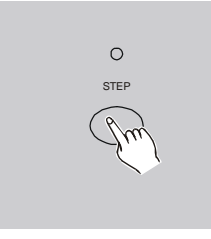

- 1. Activez le Mode Programmation (**étape 2.1.1**).
- 2. Sélectionnez le Mode CHNS<>SCENE à l'aide de la Touche ModeSelect.
- 3. Sélectionnez la Page à l'aide de la Touche Page **Select**
- 4. Appuyez en maintenant la Pression sur la Touche Edit puis sur la Touche Flash ( Preset B),numéro du Programme où sera retouché le Pas/Step.La Led (jaune) du Programme s'allume ainsi que le 1<sup>er</sup> Pas/Step de notre Programme.
- 5. A l'aide de la Touche Step sélectionnez le Pas/Step à retoucher.

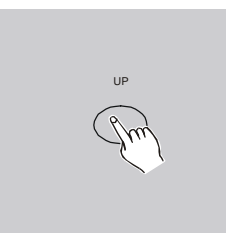

6. A l'aide de la Touche Up nous allons augmenter la valeur DMX de l'intensité de sortie, et avec la Touche Down nous allons diminuer la Valeur DMX de l'intensité de sortie.

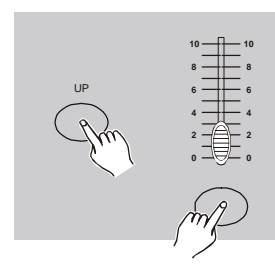

- 7. Appuyez en maintenant la pression sur la Touche Up où Down suivant le modification souhaitée, puis sur la Touche Flash du Canal à modifier. Nous visualisons sur l'écran LCD la valeur DMX qui diminue où qui augmente suivant la modification souhaitée.
- 8. Renouvelez les étapes 5,6 et 7 pour toute modification supplémentaire à faire .
- 9. Sortez du Mode Programmation en maintenant la pression sur la Touche Record puis la Touche Rec Exit, puis relachez les 2 Touches (la Led rouge Record s'éteint).

# *2.3 Lancement des Programmes où Scènes*

# **2.3.1 Lancement du Programme (Chaser)**

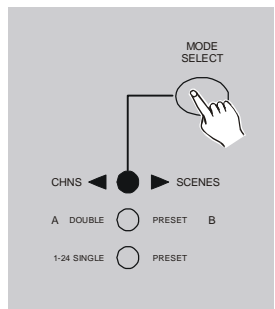

Sélectionnez le Mode CHNS<>SCENE à l'aide de la Touche ModeSelect.

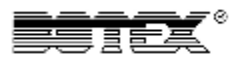

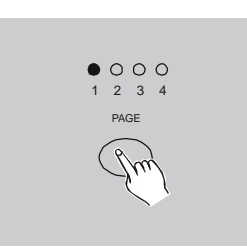

Sélectionnez la Page à l'aide de la Touche Page **Select** 

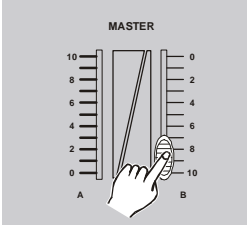

Ajustez le Master B sur la valeur maxi 10 ( Valeur 100% Fader vers le Bas).

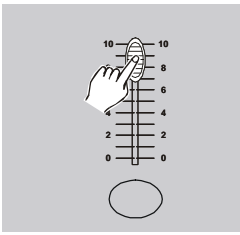

1. Montez le Fader (à 100%) du Programme/Chaser à activer (Fader 13-24 du Preset B).Puis montez le Fader Speed ( Potentiomètre de contrôle de la vitesse de défilement).Nous avons également accès aux Flash ( Preset A), accès direct au plein feu de chaque Canaux.

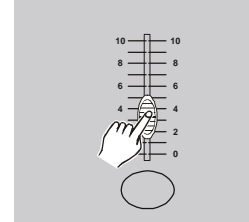

2. Pour info, si nous diminuons la valeur (avec son Fader) du Programme/Chaser en cours de défilement, nous diminuons l'intensité de sortie de tous les Canaux .

# **2.3.2 Commande/Contrôle de la fonction Audio**

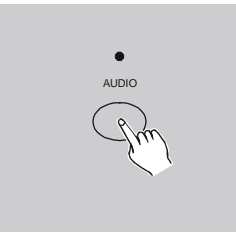

- 1. Connectez une source Audio en Face arrière de la console où utilisez le Microphone incorporé .
- 2. Sélectionnez le Mode CHNS<>SCENE à l'aide de la Touche ModeSelect.
- 3. Sélectionnez la Page à l'aide de la Touche Page **Select**
- 4. Ajustez le Master B sur la valeur maxi 10 ( Valeur 100% Fader vers le Bas),puis montez le Fader (à

100%) du Programme/Chaser à activer (Fader 13- 24 du Preset B).

5. Appuyez sur la Touche Audio (led Jaune s'allume),la Fonction Audio est activé .

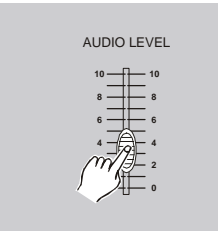

6. A l'aide du Fader Audio Level nous ajustons le défilement du Programme/Chaser en Mode Musical/Audio.

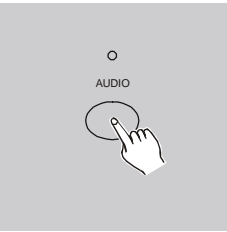

7. Reappuyez sur la Touche Audio afin de désactiver la Fonction Audio/Musical (les Jaune s'éteint).

# **2.3.3 Commande/Contrôle de la fonction Speed**

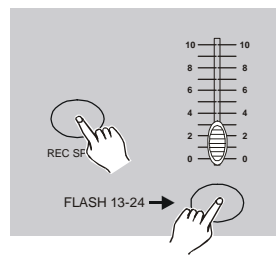

- 1. Le Mode Audio/Musical doit être désactivé.
- 2. Sélectionnez le Mode CHNS<>SCENE à l'aide de la Touche ModeSelect
- 3. Sélectionnez la Fonction Mix Chase à l'aide de la Touche Park (la Led de Visualisation s'allume).
- 4. Sélectionnez la Page à l'aide de la Touche Page **Select**
- 5. Ajustez le Master B sur la valeur maxi 10 ( Valeur 100% Fader vers le Bas),puis montez le Fader (à 100%) du Programme/Chaser à activer (Fader 13- 24 du Preset B).
- 6. Réglez le Fader Speed sur la vitesse souhaitée (le temps est visualisé sur l'écran LCD).
- 7. Appuyez sur la Touche Rec Speed,puis sur la

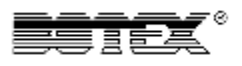

Touche Flash du Programme sélectionné (Touche Flash de 13 à 24 du Preset B).

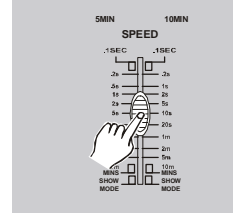

**Pour info, afin de reprendre notre Valeur initiale de notre Fader Speed sur ce Programme, reprenez les étapes 2,3,4,5 et 6 en ajustant le Fader Speed ( étape 6 ) au minimum.** 

# **2.3.4 Commande/Contrôle du Speed à l'aide de la fonction Tap Sync**

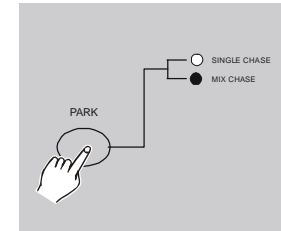

- 1. Le Mode Audio/Musical doit être désactivé.
- 2. Sélectionnez le Mode CHNS<>SCENE à l'aide de la Touche ModeSelect..
- 3. Sélectionnez la Fonction Mix Chase à l'aide de la Touche Park (la Led de Visualisation s'allume).
- 4. Sélectionnez la Page à l'aide de la Touche Page Select
- 5. Ajustez le Master B sur la valeur maxi 10 ( Valeur 100% Fader vers le Bas),puis montez le Fader (à 100%) du Programme/Chaser à activer (Fader 13- 24 du Preset B).

Utilisez la Touche Tap Sync :cette fonction permet d'attribuer très rapidement un temps de défilement donné, appuyez 2 fois ( + ou – rapidement ) sur la touche TapDisplay, le temps attribué entre les 2 pressions sera notre temps de défilement (Temps Maxi entre chaque Pas/Steps 10 min.).

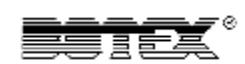

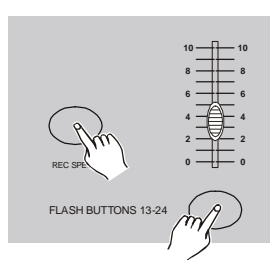

- 6. Appuyez sur la Touche Rec Speed,puis sur la Touche Flash du Programme sélectionné (Touche Flash de 13 à 24 du Preset B).
- 7. Reprenez les étapes 5,6 et 7 pour attribuer un temps donné à chacun des Programmes/chaser.

# *2.4 Changement de la durée 5 Min. à 10 Min. concernant le Mode Speed*

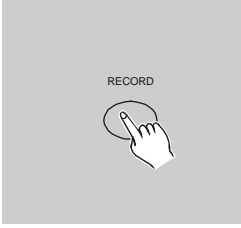

- 1. Activez le Mode Programmation (**étape 2.1.1**).
- 2. Appuyez en maintenant la pression sur la Touche Record .

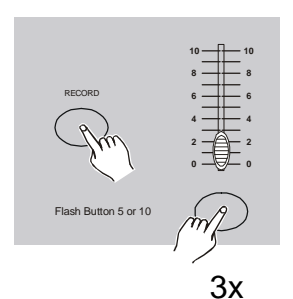

- 3. Appuyez 3 x fois sur la Touche Flash N°: 10 ( pour la durée = 10 mn ) où sur la Touche N° : 5 ( pour la durée = 5 mn ) du Preset A ,puis relachez la Touche Record le changement de la durée est effectuée.
- 4. La visualisation est possible sur les Leds témoins 5min. où 10 min.
- 5. Sortez du Mode Programmation en maintenant la pression sur la Touche Record puis la Touche Rec Exit, puis relachez les 2 Touches (la Led rouge Record s'éteint).

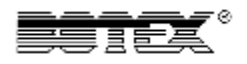

# **3 Commande MIDI**

## *3.1 Entrée MIDI (MIDI IN)*

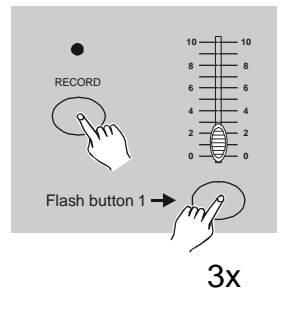

- 1. Activez le Mode Programmation (**étape 2.1.1**).
- 2. Appuyez en maintenant la pression sur la Touche Record

Appuyez 3 x fois sur la Touche Flash N°: 1 du Preset A ,puis relachez la Touche Record.L'écran LCD affichera **CHI**, la fonction MIDI IN est activé

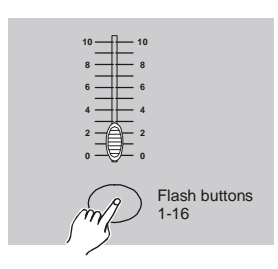

- 3. Sélectionnez votre Canal Midi IN à l'aide des Touches Flash de 1 à 12 du Preset A
- 4. Appuyez sur la Touche Record ( maintenir la pression ), puis sur la Touche Rec Exit.
- 5. Sortez du Mode Programmation en maintenant la pression sur la Touche Record puis la Touche Rec Exit, puis relachez les 2 Touches (la Led rouge Record s'éteint).

# *3.2 Sortie MIDI (MIDI OUT)*

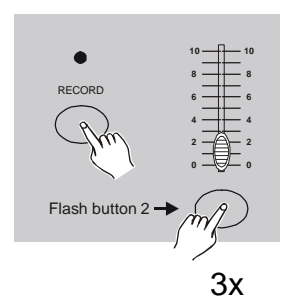

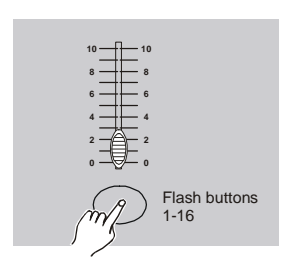

- 1. Activez le Mode Programmation (**étape 2.1.1**).
- 2. Appuyez en maintenant la pression sur la Touche Record
- 3. Appuyez 3 x fois sur la Touche Flash N°: 2 du Preset A ,puis relachez la Touche Record.L'écran LCD affichera **CHO**, la fonction MIDI OUT est activé .
- 4. Sélectionnez votre Canal Midi OUT à l'aide des Touches Flash de 1 à 12 du Preset A
- 5. Appuyez sur la Touche Record ( maintenir la pression ), puis sur la Touche Rec Exit.
- 6. Sortez du Mode Programmation en maintenant la pression sur la Touche Record puis la Touche Rec Exit, puis relachez les 2 Touches (la Led rouge Record s'éteint).

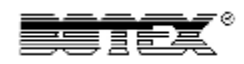

# *3.3 Réception d'une configuration MIDI*

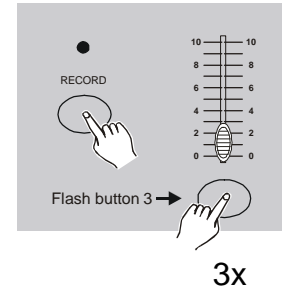

- 1. Activez le Mode Programmation (**étape 2.1.1**).
- 2. Appuyez en maintenant la pression sur la Touche Record
- 3. Appuyez 3 x fois sur la Touche Flash N°: 3 du Preset A ,puis relachez la Touche Record.L'écran LCD affichera **IN**, la console est active en Mode de Réception de configuration MIDI.

## *3.4 Transmission d'une configuration MIDI*

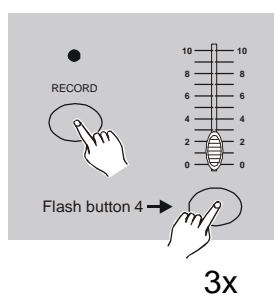

- 1. Activez le Mode Programmation (**étape 2.1.1**).
- 2. Appuyez en maintenant la pression sur la Touche Record .
- 3. Appuyez 3 x fois sur la Touche Flash N°: 4 du Preset A ,puis relachez la Touche Record.L'écran LCD affichera **OUT**, la console est activé en Mode de Transmission de configuration MIDI.

# *3.5 Fonction MIDI*

.

- 1. Si le signal MIDI est absent plus de 10 Min, le Canal déclenché par ce dernier se mettra en Mode Stand By .
	- 2. En sélectionnant le Mode de Transmission , nous retrouvons automatiquement les info de la console sous: ID 55H(85) où le nom "DC 1224" où le surnom "BIN(SPACE)".

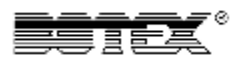

Open Loop Mode

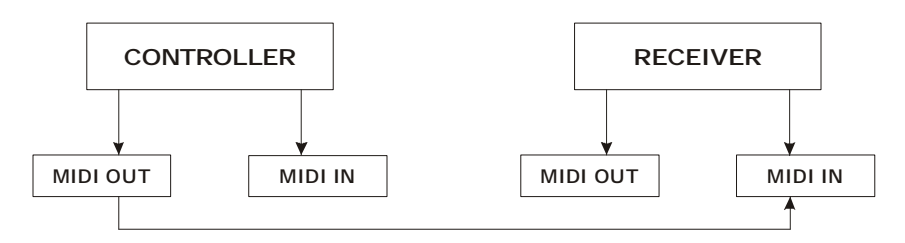

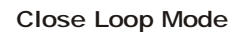

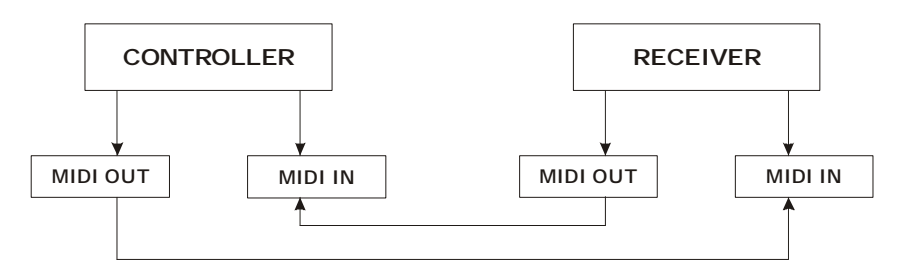

3. Cette console réceptionne ou envoie des informations correspondant au tableau suivant ( à partie des touches Flash de 1 à 16 du Preset A).

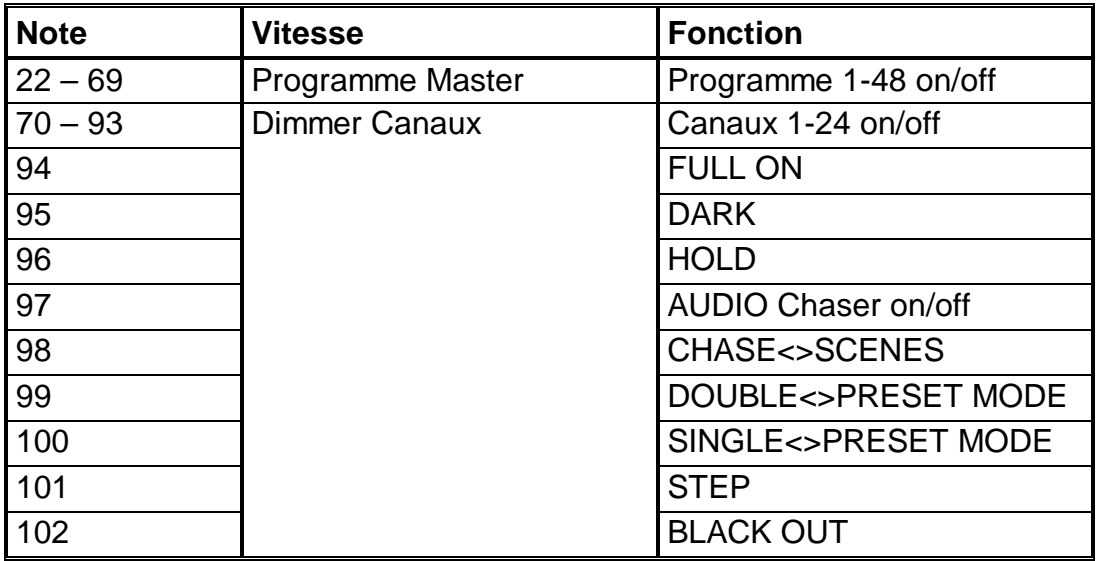

# **4 Résumé des Principales Fonctions**

**Changement du sens de défilement d'un Programme/chaser** 

1. Changer le sens de défilement de **tous** les Programmes/Chaser. A l'aide de la Touche ALL REV nous inversons le sens de défilement de tous nos Programmes/Chaser .

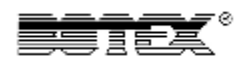

- 2. A l'aide de la Touche CHASE REV nous inversons le sens de défilement du Programme/Chaser en Mode MANUEL, SPEED, AUDIO où TAP SYNC.
- 3. A l'aide de la Touche BEAT REV nous inversons le sens de défilement du Programme/Chaser en Mode Beat ( Commutation Audio externe).
- 4. Afin de mémoriser un sens de défilement dans un Programme/Chaser. activez le Mode Programmation, et montez le Fader du Programme/Chaser pour le faire défiler (ajuster le Speed ). Sélectionnez (une pression )sur une Fonction CHASE REV où BEAT REV ,appuyez sur la Touche Edit en maintenant la pression puis appuyez sur la Touche Flash 13 à 24 du Preset B du Programme/Chaser à modifier.Sortez du Mode Programmation.

#### **Fade Time**

- 1. Possibilité d'affecter un temps de montée où de descente concernant l'intensité des Programmes/Chaser .
- 2. Le réglage s'effectue via le Fader Fade Time = INSTANTANE (0 Sec.) et cela jusqu'à 10 Min..

#### **Touche Tap Sync**

1. Tap/Sync Display : Cette fonction permet d'attribuer très rapidement un temps de défilement donné. Toujours en Mode Audio où Speed activé, appuyez 2 fois ( + ou – rapidement ) sur la touche TapDisplay, le temps attribué entre les 2 pressions sera notre temps de défilement (Temps Maxi entre chaque Pas/Steps 10 min.) des Pas/Steps de nos Programmes/Chaser.

#### **Master Fader**

- 1. Les Fader Master ajustent le niveau de sortie des Canaux DMX .
- 2. Pour Info: Ajustez le Fader un Canal DMX à 50% ainsi que le Fader du Master à 50% notre valeur de sortie DMX sera de 25%.
- 3. Le Fader MASTER A ajuste le niveau de sortie des nos Canaux DMX. Le Fader MASTER B ajuste le niveau de sortie de nos programmes où Scènes ( ce n'est pas le cas en Mode A Double – Preset B).

#### **Single Chase/Mode**

1. Tous les Programmes/Chaser travaillent indépendamments, suivant l'ordre de travaille que nous attribuons .

- 2. Visualisation direct sur l'écran LCD du Programme/Chaser/Scène qui est en cours de travaille.
- 3. Le Fader Speed ajuste directement le défilement de tous les Programmes/Chaser.
- 4. Sélectionnez le Mode CHNS<>SCENES à l'aide de la Touche Mode Select.
- 5. Activez le Mode SINGLE CHASE à l'aide de la Touche PARK.

## **Mix Mode**

- 1. Tous les Programmes/Chaser travaillent simultanéments .
- 2. A l'aide du Fader Speed nous ajustons le même défilement pour tous nos Programmes/Chaser, où possibilité d'attribuer une temps précis de défilement pour chacun de nos Programmes/Chaser ( voir chapitre adéquat ).
- 3. Choisissez le Mode CHNS<>SCENES à l'aide de la Touche Mode Select
- 4. Activez uniquement le Mode MIX CHASE utilisez la Touche PARK .

# **Affichage du Dimmer**

- 1. Visualisation sur l'écran LCD de l'actuel niveau de sortie de nos valeurs DMX , visualisation possible où en valeur de % où en valeurs DMX .
- 2. Afin de basculer notre valeur en % en valeur DMX, appuyez en maintenant la pression sur la Touche Record/Shift puis appuyez sur le Touche % OR 0-255 .
- 3. L'affiche sur l'écran LCD peut-être sélectionné et cela entre le % où la valeur DMX.

# **Blind et Home**

- 1. La fonction BLIND permet de maintenir un Programme/Chaser en défilement alors que le Fader du Programme/Chaser est à 0%.
- 2. Pour cela montez à 100% le Fader du Programme/Chaser sélectionné, appuyez en maintenant la pression sur la Touche BLIND puis appuyez sur la Touche Flash (de 13 à 24 du Preset B ) du Programme/Chaser sélectionné ( led Jaune s'allume). Remettez le Fader du Programme/Chaser à 0%, le défilement est maintenu.
- 3. Pour annuler cette fonction, appuyez en maintenant la pression sur la Touche HOME puis appuyez sur la Touche Flash ( de 13 à 24 du Preset B ) du Programme/Chaser sélectionné.

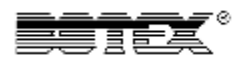

#### **Park**

- 1. Uniquement en Mode CHNS<>SCENES Mode, à l'aide de la Touche PARK nous sélectionnons le Mode Single Chase où Mix Chase.
- 2. Uniquement en Mode A DOUBLE PRESET B, la Touche PARK correspondant à une Touche Flash agissant sur le Fader du Master B ( Fader Master B sur 0% ).
- 3. Toujours en Mode A DOUBLE PRESET B , en appuyant sur le Touche PARK la Page actuellement sélectionnée du PRESET B s'affichera.

## **Add / Kill**

- 1. Grâce à la Touche ADD/KILL la fonction de la Touche Flash s'affiche en prioritée et annule la Page en cours .
- 2. En Mode ADD (led allumé) nous travaillons avec les Touches Flash simultanément, et les applications des Pages cours s'annulent .
- 3. En Mode KILL (led éteinte) nous travaillons sous le protocole standard, ayant une Page en cours d'application nos Touches Flash sont réactivés comme d'origine .

#### **A Double Preset B**

- 1. Sélectionnez le Mode A DOUBLE<>PRESET B.
- 2. Sous ce Mode utilisez les Faders des Canaux de 1 à 12 ( du Preset A) et des Canaux 13 à 24 ( du Preset B), sachant que nos Canaux DMX de sortie sont uniquement de 1 à 12 . Via le Fader Master A nous travaillons avec la 1er Page qui sera une sélection de nos Fader de 1 à 12 et via le Fader Master B nous travaillons avec la 2éme Page qui sera une sélection de nos Fader de 13 à 24 .
- 3. Sous ce mode il est impossible d'effectuer une Programmation de Scène.

# **5 Caractéristiques Techniques**

DC Input ............................................................................ DC 12~20V, 500 mA min.

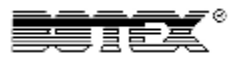

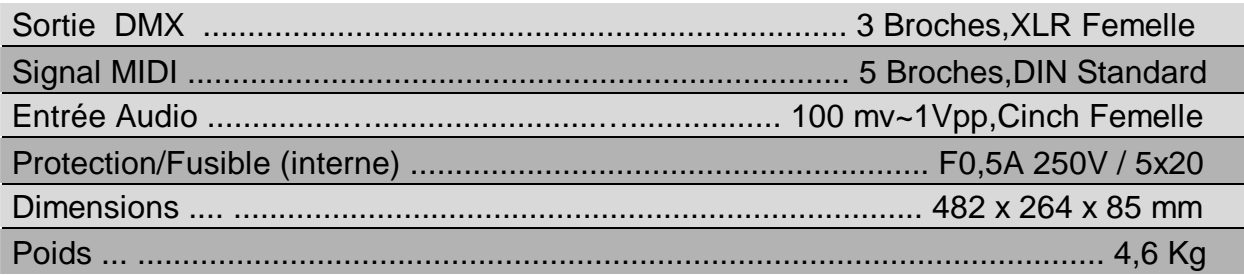

# Informations et Sécurité:

Afin de réduire le risque d'électrocution, n'enlevez jamais le couvercle de l'appareil. Il n'y a aucune pièce à l'intérieur de l'appareil que vous pouvez remplacer vous-même. Confiez l'entretien uniquement aux techniciens qualifiés. La flèche dans un triangle met l'utilisateur en garde de la présence de haut voltage sans isolation dans l'appareil qui peut causer un risque d'électrocution. Un point d'exclamation dans un triangle prévient de la présence d'instructions de fonctionnement et de maintenance se trouvant dans le manuel, fourni avec l'appareil.

• Placer et utiliser l'appareil pendant de longues périodes à proximité de sources de chaleur, tel des amplificateurs, des projecteurs, etc. peuvent affecter ses performances et même endommager l'appareil.

• Evitez les chocs et les vibrations pendant le transport.

• Si l'appareil est installé dans une cabine ou un flight case, prévoyez toujours une bonne ventilation afin d'améliorer l'évacuation de la chaleur produit par l'appareil. • Pour éviter la formation de condensation à l'intérieur de l'appareil, laissez le s'adapter à la température ambiante, si vous l'installez dans un endroit chaud après l'avoir transporté à l'extérieur. La condensation peut parfois empêcher l'appareil de fonctionner correctement.

• Choisissez minutieusement l'endroit ou vous allez placer l'appareil. Evitez la présence de sources de chaleur. Evitez des endroits assujettis aux vibrations, des endroits poussiéreux ou humides.

• Afin d'éviter tout risque d'électrocution ou d'incendie, n'exposez pas cet appareil à la pluie ou à l'humidité.

• Afin d'éviter le risque d'électrocution, n'enlevez jamais le couvercle de l'appareil. Si un problème surgit, contactez votre revendeur.

• N'insérez jamais d'objets métalliques et ne renversez jamais de liquide dans l'appareil. L'électrocution ou le disfonctionnement peuvent en résulter.

28

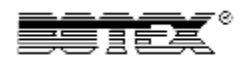

• Les installations électriques ne peuvent être faites que par du personnel qualifié et conformément aux régulations de sécurité électrique et mécanique en vigueur dans votre pays.

• Assurez-vous que le voltage de la source d'alimentation de la zone dans laquelle vous vous trouvez soit identique à celui indiqué à l'arrière de l'appareil.

• Le cordon d'alimentation doit toujours être en condition parfaite. Mettez immédiatement l'unité hors tension si le cordon est écrasé ou endommagé.

- Ne pas connecter l'unité à un variateur de lumière.
- Utilisez toujours les câbles appropriés et certifiés lorsque vous installez l'unité.
- En cas de problèmes de fonctionnement sérieux, arrêtez toute utilisation de l'appareil et contactez votre revendeur immédiatement.
- Utilisez l'emballage d'origine si l'appareil doit être transporté.
- Pour des raisons de sécurité, il est interdit d'apporter toute modification à l'unité

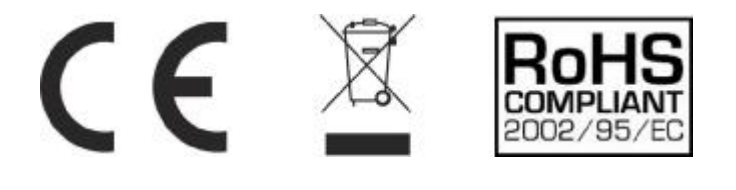